# POINTNEXT

# **Support von HPE anfordern**

# **Schritt 1: Zusammentragen wichtiger Informationen**

- • Ermittlung der Kritikalität (Severity) (siehe Tabelle rechts)
- • Überprüfung des Supportlevels des Produkts
- • Dokumentation der Seriennummer bzw. Service Agreement ID (SAID)
- • Identifizierung der Kontaktperson für Vor-Ort Einsätze (Telefon/Email)
- • Ermittlung der genauen physischen Lokation/Adresse des Produkts
- Bereithalten von Fehlerbeschreibung, Fehlermeldungen, Log-Dateien und ggf. weiterer relevanter Informationen

# **Schritt 2: Eröffnen eines Supportfalls**

**Per Telefon**, empfohlen bei kritischen Supportfällen (Severity 1 or 2)

- Produkte unter/ohne Garantie: +49 69 380 789 142
- Produkte unter Supportvertrag/Packs: +49 69 380 789 143
- Produkte unter Proactive Support: +49 69 380 789 135

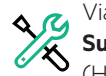

Via Web, **empfohlen bei normalen Supportfällen (Severity 3 oder 4)** (HPE Passport Account erforderlich)

#### **[hpe.com/portal/site/hpsc](http://h20565.www2.hpe.com/portal/site/hpsc)**

Bitte vergessen Sie nicht Ihre 10-stellige Supportcase Nummer festzuhalten.

# **Haben Sie einen HPE Passport Account?**

Ein HPE Passport Account ermöglicht Ihnen, web-basierend Support, Software und Treiber für Ihre Geräte zu bekommen. Signup: **[hpe.com/hppcf/createuser.do](https://cf.passport.hpe.com/hppcf/createuser.do)**

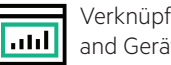

Verknüpfung Ihrer Supportverträge and Geräte-Garantie:

#### **[hpe.com/portal/site/hpsc/aae/home](https://h20566.www2.hpe.com/portal/site/hpsc/aae/home)**

Die Verknüpfung Ihres HPE Passport Accounts mit Ihren Supportverträgen und Geräten unter Garantie ermöglicht Ihnen:

- • Web basierende Eröffnung neuer Supportfälle
- Detaillierte Information über offene Supportfälle
- Zugriff auf HPE Customer Advisories
- • Download von Software und Treibern für unterstützte Geräte
- • Zugang zu HPE Supportforen und Experten
- • Zugriff auf spezifische Dienstleistungen, die im Rahmen Ihres Supportvertrags vereinbart wurden

# **Aktualisieren eines Supportfalls via Email**

Eine bequeme Möglichkeit, zusätzliche Informationen für einen Supportfall zur Verfügung zu stellen, ist eine Email an **[gsd\\_csc\\_case\\_mngmt@hpe.com](mailto:gsd_csc_case_mngmt@hpe.com)**. Die Betreffzeile muss dabei an erster Stelle die 10-stellige Supportcase-Nummer in folgendem Format enthalten: <CASE:XXXXXXXXXX> (innerhalb der eckigen Klammern ersetzen Sie bitte XXXXXXXXXX durch Ihre Supportcase-Nummer).

Achtung: Auf diese Weise wird lediglich der Inhalt der Email zur Case-Dokumentation hinzugefügt. Es werden darüber hinaus keine weiteren Aktivitäten oder Benachrichtigungen angestoßen.

# **Ermittlung Severity**

#### **Severity 1 – Critical Down**

(Drohender) Stillstand produktiver Umgebungen, Systeme oder Applikationen; Risiko von Datenkorruption/-verlust; massive Beeinträchtigung von Geschäftsprozessen; Sicherheitsprobleme

#### **Severity 2 – Critical degraded**

Produktionsumgebung stark beeinträchtigt; Betrieb produktiver Systeme oder Applikationen gestört/gefährdet; Risiko eines Wiederauftretens; wesentliche Beeinträchtigung von Geschäftsprozessen

#### **Severity 3 – Normal**

Störungen/Einschränkungen nichtproduktiver Systeme; Störungen produktiver Systeme/Applikationen mit etabliertem Workaround; Verlust unkritischer Funktionalität; geringe Auswirkung auf Geschäftsprozesse

#### **Severity 4 – Low**

Keine Auswirkungen auf Geschäftsprozesse und/oder Benutzer; allgemeine Fragestellungen

## **Veranlassung eines Rückrufs**

Wenn Sie mit einem HPE Support Spezialisten bzgl. Ihres Falls sprechen wollen, können Sie einen Rückruf via Web über das HPE Support Center oder mittels eines Anrufs im Customer Solution Center (CSC) veranlassen.

# **Es scheint nicht vorwärts zu gehen?**

- • Könnte HPE auf zusätzliche Information warten und nicht wissen, dass diese bereits geliefert wurden?
- • Könnte HPE auf die Ergebnisse einer empfohlenen Aktion warten und diese noch nicht abgerufen haben?
- • Könnte HPE versehentlich falsche Kontaktinformationen empfangen oder dokumentiert haben?
- Könnte HPE initial bereitgestellte Kontaktdaten verwendet haben und nicht bemerkt haben, dass neue Kontaktinformationen übermittelt wurden?
- • Könnte der dem Fall zugeordnete HPE Support-Spezialist momentan nicht verfügbar sein?
- • Könnte die Kritikalität zurückgestuft worden sein?

# **Weitere Unterstützung notwendig?**

Bitte beachten Sie die Optionen unter "Support Case Assistance" auf der folgenden Seite.

## **Support Case Assistance**

#### **Überprüfung des Status eines Supportfalls über HPESC**

- • HPE Support Center: **[hpe.com/portal/](http://h20565.www2.hpe.com/portal/site/hpsc) [site/hpsc](http://h20565.www2.hpe.com/portal/site/hpsc)**
- Auf der rechten Seite, unter "More Support Options", den Punkt "Submit or manage support cases" auswählen
- 10-stellige Supportcase-Nummer des Falls eingeben
- Zur Anzeige detaillierter Informationen wird ein HPE Passport Account benötigt, mit dem das Produkt verknüpft sein muss
- Um einen Supportvertrag mit Ihrem HPE Passport Account zu verknüpfen, benötigen Sie die Seriennummer Ihres Produkts

#### **Rückfragen bzgl. des Fortschritts eines Supportfalls**

Kontaktieren Sie das HPE Customer Solution Center (CSC). Wählen Sie in Abhängigkeit. Ihres Supportlevels unter den umseitig aufgeführten Telefonnummern (siehe "Eröffnen eines Supportfalls" auf der Vorderseite).

Halten Sie Ihre 10-stellige Supportcase-Nummer bereit.

# Bitten Sie den Callcenter-Mitarbeiter um einen Rückruf durch den CSC Manager on Duty (MoD).

Der CSC MoD wird die Bearbeitung Ihres Falls überprüfen, die bestmögliche weitere Vorgehensweise zur Lösung Ihres Problems evaluieren und entsprechende Schritte veranlassen. Üblicherweise kann der CSC MoD Ihr Anliegen ohne zusätzliche Eskalation adressieren. Gegebenenfalls wird er aber auch eine solche in Betracht ziehen.

# **Falls die Einbeziehung des CSC MoD nicht zum Erfolg führt oder falls zusätzliche Schritte notwendig sind**

Für Kunden proaktiver Dienstleistungen mit zugeordneten Ansprechpartnern z.B. Proactive Care Advanced, Data Center Care (DCC), etc.

• Wenden Sie sich bitte an die in Ihrem Account Support Plan (ASP) spezifizierten, Ihnen zugeordneten Ansprechpartner des HPE Account-Teams zur Abstimmung weiterer Maßnahmen bzw. zu Einleitung spezifischer Eskalationsprozeduren.

Für Kunden ohne zugeordnete Ansprechpartner

- Bitten Sie den Callcenter-Mitarbeiter einen Kontakt zum regionalen Service Delivery Manager (SDM) herzustellen.
- • Bitte beachten Sie, dass die Service Delivery Manager nur während der üblichen Bürozeiten erreichbar sind und keine garantierte Erreichbarkeit bzw. Rückruffristen gewährleisten können. Der CSC Manager on Duty (MoD) ist daher grundsätzlich zuerst zu kontaktieren. Dies gilt insbesondere für Anliegen, die außerhalb der üblichen Bürozeiten adressiert werden sollen.

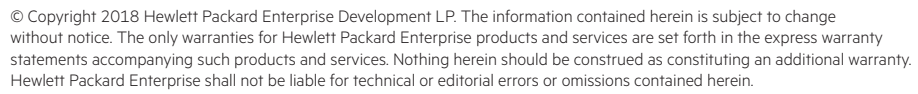